## $\times$   $\,$   $\times$

## **FAQs - Preguntas frecuentes**

## **Procedimiento alternativo para generar el pliego de condiciones usando BEDEC web y Presto**

Este procedimiento permite generar el pliego de condiciones a partir de un presupuesto creado con elementos copiados del BEDEC Web mediante el programa de presupuestos Presto y la Utilidad Adapta Web.

La ventaja de este procedimiento respecto a la [opción de configuración de BEDEC web de poner los](https://itec.es/soporte/faqs/configuracion-banco-bedec-web-arrastrar-elementos-presto/) [pliegos a nivel de elemento](https://itec.es/soporte/faqs/configuracion-banco-bedec-web-arrastrar-elementos-presto/) es que los pliegos no se repiten si se han usando varias partidas de la misma familia.

Siga estas instrucciones:

- 1. En Presto, exporte su presupuesto a formato BC3.
- 2. Siga las [instrucciones genéricas de la Utilidad Adapta Web hasta el paso 11](https://itec.es/soporte/soporte-bedec/utilidad-adapta-web/instrucciones-genericas/) para generar un BC3 con pliego de condiciones a partir del archivo que ha creado en el paso 1. Al escoger los parámetros, el Ámbito de precios y el Volumen de obras son indiferentes; los realmente importantes son el Ámbito de pliegos y el Idioma.
- 3. En Presto, cree un archivo nuevo y sobre este archivo importe el archivo BC3 obtenido a partir de la Utilidad Adapta Web.
- 4. En Presto, abra su presupuesto original. Seleccione el menú **Herramientas** y haga clic en **Pliego de condiciones**.
- 5. Haga clic en **Cuadro de precios** y seleccione el archivo creado en el paso 3.
- 6. Elija entre **Generar a Word** o **Generar a archivo de texto** y haga clic en el botón **Aceptar**.

## **Otras preguntas frecuentes**

- [\[Categorías\]](http://wiki.itec.cat/doku.php?id=faqs-preguntas-frecuentes:start)
- [\[TCQ\]](http://wiki.itec.cat/doku.php?id=faqs-preguntas-frecuentes:faqs-tcq) – [\[TCQi\]](http://wiki.itec.cat/doku.php?id=faqs-preguntas-frecuentes:faqs-tcqi) [\[BEDEC\]](http://wiki.itec.cat/doku.php?id=faqs-preguntas-frecuentes:faqs-bedec) – [\[BEDEC Web\]](http://wiki.itec.cat/doku.php?id=faqs-preguntas-frecuentes:faqs-bedec-web) [\[DicPla\]](http://wiki.itec.cat/doku.php?id=faqs-preguntas-frecuentes:faqs-dicpla) – [\[Licencias\]](http://wiki.itec.cat/doku.php?id=faqs-preguntas-frecuentes:faqs-licencias) [\[Varios\]](http://wiki.itec.cat/doku.php?id=faqs-preguntas-frecuentes:faqs-varios)

From: <http://wiki.itec.cat/>- **Wiki**

Permanent link:

**<http://wiki.itec.cat/doku.php?id=faqs-preguntas-frecuentes:procedimiento-alternativo-generar-pliego-condiciones-bedec-web-presto&rev=1621348379>** Last update: **2021/05/18 14:32**

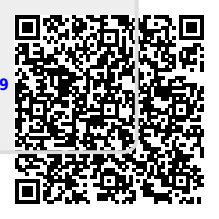